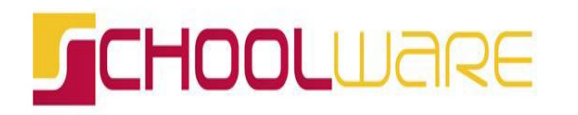

24 maart 2024

## ACTIVEREN PUSH EN MAIL NOTIFICATIES DOOR OUDERS

## **INLEIDING**

Via deze handleiding wordt uitgelegd hoe je als ouder push en mail notificaties activeert voor het berichtensysteem in Schoolware.

## **1. Via de website**

Na het aanmelden kan je linksonder op het icoontje met de bel klikken om de notificaties te openen.

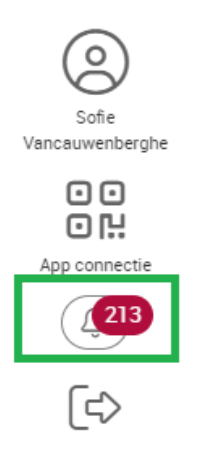

Nadat je hierop hebt geklikt verschijnt een overzicht van de meldingen. Rechtsboven, via het tandwiel, kan je instellen als je al push en mail notificaties (niet) wil ontvangen.

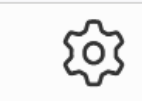

Hier selecteer je welke notificaties voor jou van toepassing zijn.

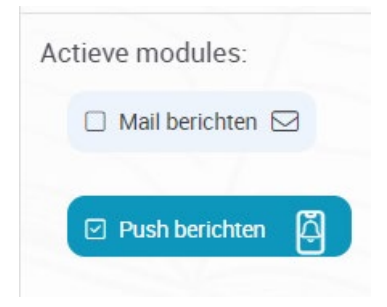

Opgelet: 'Push berichten' via de smartphone zullen pas aankomen als jouw toestel reeds geregistreerd is. Dit gebeurt wanneer je een allereerste keer via de app inlogt en het ontvangen van meldingen toestaat.

## **2. Via de app**

De activatie van push en mail notificaties via de Schoolware app gebeurt op een gelijkaardige wijze:

Om te beginnen klik je op de notificaties linksonder.

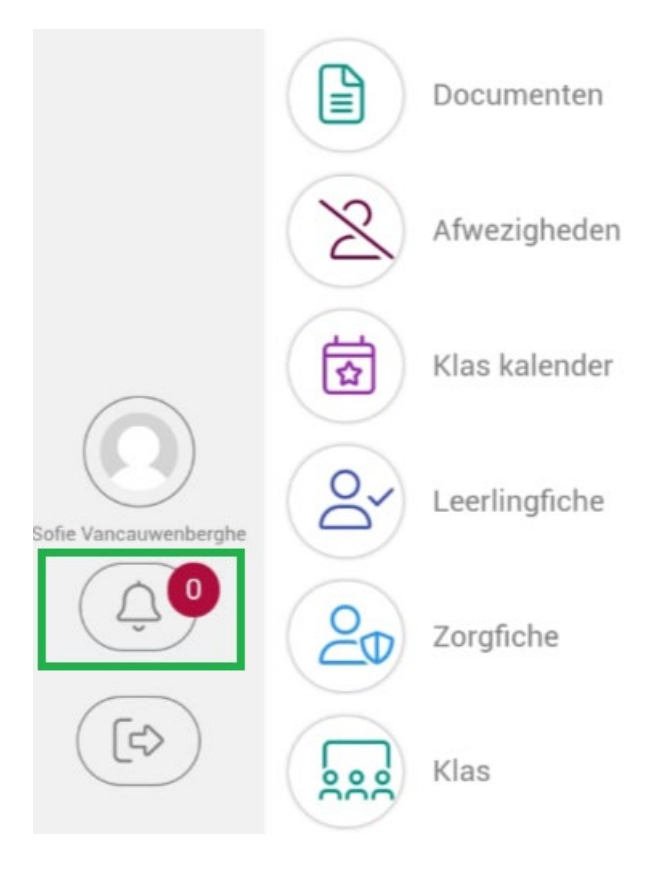

Vervolgens klik je rechtsboven op het tandwiel waarna je de push en mail notificaties kan activeren.

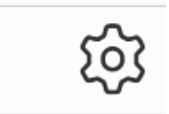

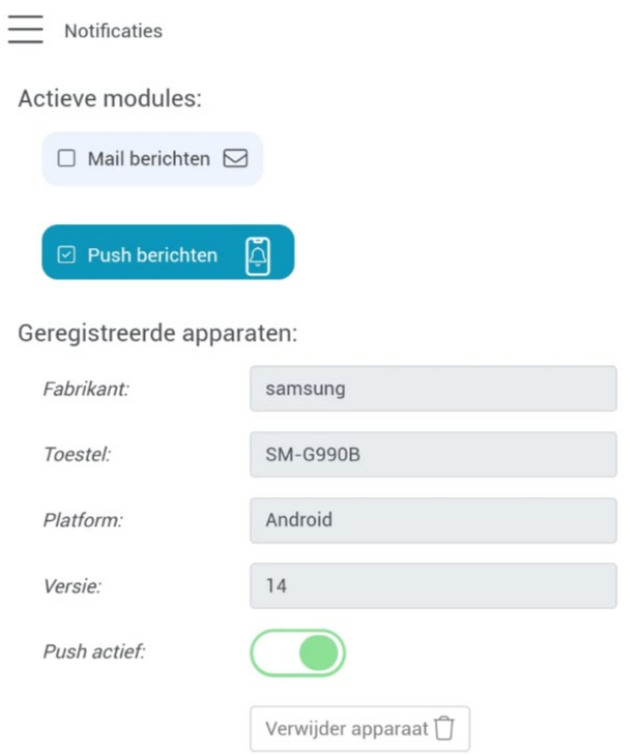

Het algemene vinkje 'Push berichten' is leidend en moet aangevinkt zijn om push notificaties te ontvangen op één van de toestellen. Vervolgens kan je er nog voor kiezen om per geregistreerd toestel push notificaties al dan niet toe te laten. Dit kan door de schuiver bij 'Push actief' in of uit te schakelen.